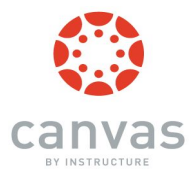

# How to Log In to Canvas

#### Welcome to Canvas!

The **Chabot-Las Positas Canvas System** can be accessed at:

#### **<https://clpccd.instructure.com/login/canvas>**

#### Log in to Canvas: Username & Password

**Username:** Your Username for Canvas is your Wnumber (begins with a W followed by 8 digits). Your Username cannot be changed. If you do not know your Wnumber, it can retrieved in CLASS-Web. Password: The default Password for Canvas is the first two letters of your first name, followed by the first two

letters of your last name (all lowercase), followed by the last four digits of your Wnumber.

Example: *Maria Valdez* with a Wnumber of W98765432 would log in as:

Username: W98765432 Password: mava5432

Update your Password (optional): For steps to change your password, please visit <https://community.canvaslms.com/docs/DOC-2893>

## Update your Email Address for Canvas (optional):

Users will automatically receive Canvas notifications via email through their Chabot-provided email account (Zonemail for students or Outlook for faculty/staff) by default unless they change their Canvas email address to a personal account. Follow these simple steps on Class-Web to update your Canvas email address:

Log in to Class-Web > Select "What is my email address?" > Select "Update Email Address" > Under "Type of E-mail to Insert" select "Email for Canvas/Blackboard" > press "Submit" > Enter the email address in the field next to "E-mail" > click "Submit." The updated email address should take effect in Canvas within 24 hours.

## Need Help?

For assistance with Canvas, click on the "Help" link located on the Canvas login page